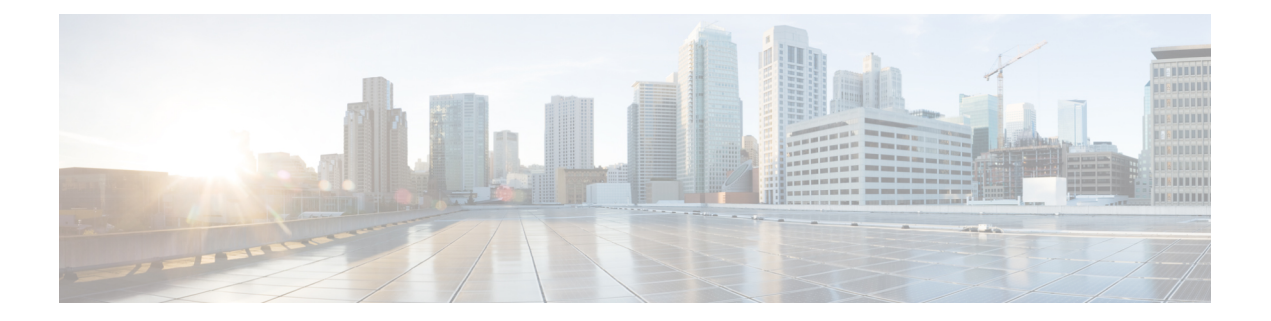

# 更新

本章介绍如何更新系统软件和数据库。

- 关于系统更新, 第1页
- 系统更新的要求和必备条件, 第3页
- 系统更新的准则和限制, 第3页
- 升级系统软件, 第4页
- 更新漏洞数据库 (VDB), 第4页
- 更新地理位置数据库 (GeoDB), 第6页
- 更新入侵规则, 第7页
- 维护气隙部署, 第14页
- 系统更新的历史记录, 第15页

## 关于系统更新

使用 管理中心 为 自身及其 管理的设备升级系统软件。您还可以更新提供高级服务的各种数据库和 源。

如果管理中心可以访问互联网,系统通常可以直接从思科获取更新。我们建议您尽可能安排或启用 自动内容更新。某些更新在初始设置过程中或在您启用相关功能时自动启用。您必须自行安排其他 更新。完成初始设置后,我们建议您查看所有自动更新,并在必要时进行调整。

### 表 **1:** 升级和更新

 $\overline{\phantom{a}}$ 

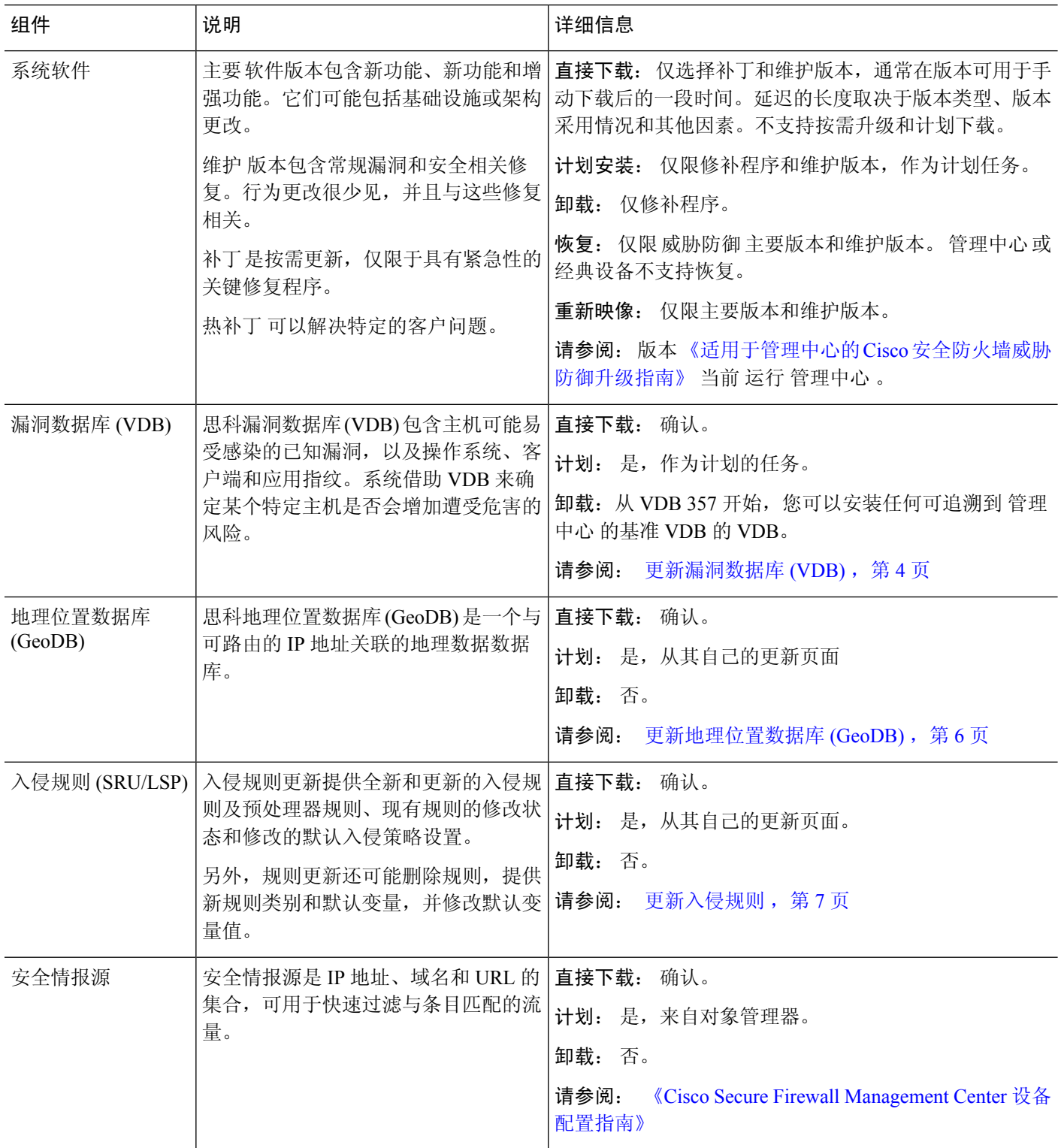

更新 |

 $\mathbf I$ 

**2**

▌ 更新

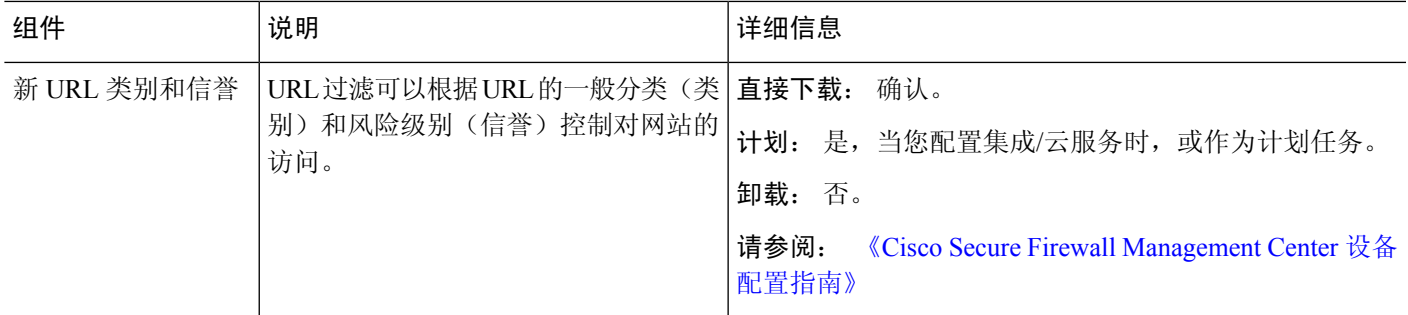

## 系统更新的要求和必备条件

型号支持

任意

### 支持的域

全局 除非另有说明。

### 用户角色

管理员

## 系统更新的准则和限制

### 在更新之前

在更新部署的任何组件(包括入侵规则、VDB或GeoDB)之前,请阅读更新随附的版本说明或建议 性文本。这些内容提供版本特定的关键信息,包括兼容性、必备条件、新功能、行为更改和警告。

### 计划的更新

系统以UTC时间安排任务(包括更新)。这意味着它们在本地发生的时间取决于日期和您的特定位 置。此外,由于更新是以UTC为单位进行计划的,因此它们不会针对夏令时、夏令时或您在地点可 能观察到的任何季节性调整进行调整。如果受影响,则根据当地时间,计划的更新会在夏天比冬季 中的一个小时开始。

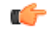

重要事项 我们 强烈 建议您查看计划任务,确保计划的更新在您预期的时间执行。

#### 带宽准则

要升级系统软件或执行就绪性检查,升级包必须位于设备上。升级包大小不同。请确保您的带宽足 以将大量数据传输到您管理的设备。请参阅将数据从Firepower[管理中心下载到受管设备的准则\(](https://www.cisco.com/c/en/us/support/docs/security/firepower-management-center/212043-Guidelines-for-Downloading-Data-from-the.html)故 障排除技术说明)。

## 升级系统软件

本指南不包含系统软件或配套操作系统的详细升级说明。无论您是升级管理中心还是威胁防御,请 参阅 当前 运行的 管理中心 版本的 《适用于管理中心的 Cisco [安全防火墙威胁防御升级指南》](http://www.cisco.com/go/ftd-quick) 。

有关计划升级的信息,请参阅 [软件升级自动化。](management-center-admin-73_chapter16.pdf#nameddest=unique_280)请注意,初始设置过程会自动安排每周下载一次。 设置后,您应查看自动安排的配置,并在必要时对其进行调整。

## 更新漏洞数据库 **(VDB)**

思科漏洞数据库 (VDB) 包含主机可能易受感染的已知漏洞,以及操作系统、客户端和应用指纹。系 统借助 VDB 来确定某个特定主机是否会增加遭受危害的风险。

思科定期发布 VDB 更新。在 管理中心上更新 VDB 及其关联映射所需的时间取决于网络映射中的主 机数量。一般说来,将主机数除以 1000,即可估算出执行更新所需的大致时间(分钟)。

从 VDB 343 开始,所有应用检测器信息均可通过 Cisco Secure Firewall 应用检测器来获取。该站点包 含一个可搜索的应用检测器数据库。版本说明提供了有关特定 VDB 版本的变更信息。

管理中心上的初始设置会自动下载并安装思科提供的最新VDB,作为一次性操作。它还会安排每周 任务,以下载最新可用软件更新,其中包括最新VDB。我们建议您查看此每周任务,并在必要时进 行调整。或者,安排新的周期性任务,以便实际更新 VDB 和/或软件并部署配置。有关详细信息, 请参[阅漏洞数据库更新自动化](management-center-admin-73_chapter16.pdf#nameddest=unique_15)。 注释

## 安排 **VDB** 更新

如果管理中心可以访问互联网,我们建议您安排定期更新GeoDB。请参阅[漏洞数据库更新自动化。](management-center-admin-73_chapter16.pdf#nameddest=unique_15)

### 手动更新 **VDB**

使用此程序手动更新 VDB。从 VDB 357 开始,您可以安装任何 VDB,直至管理中心的基准 VDB。

更新

**4**

 $\triangle$ 

请勿执行与映射的漏洞相关的任务,直至更新完成。即使消息中心在几分钟内不显示进度或指示更 新失败,也不要重启更新。相反,请联系思科 TAC。 注意

在大多数情况下,VDB 更新后的第一次部署会重新启动 Snort 进程,从而中断流量检查。系统会在 发生这种情况时向您发出警告 (更新的应用检测器和操作系统指纹需要重新启动;漏洞信息不需 要)。在此中断期间,流量是被丢弃还是不经进一步检查直接通过,将取决于目标设备处理流量的 方式。有关详细信息,请参阅Snort 重启流量行为。

### 开始之前

如果 管理中心 无法访问互联网,请从 思科支持和下载站点获取更新: [https://www.cisco.com/go/](https://www.cisco.com/go/firepower-software) [firepower-software](https://www.cisco.com/go/firepower-software)。选择或搜索您的型号(或选择任何型号-对所有管理中心型号使用相同的VDB), 然后浏览至 覆盖和内容更新 页面。

### 过程

步骤1 选择系统(章) > 更新 > 产品更新。

- 步骤 **2** 选择您希望以什么方式将 VDB 上传到 管理中心。
	- 直接下载:点击 下载更新 按钮 按钮可立即下载最新的 VDB、最新的维护版本和部署的最新关 键补丁。
	- •手动上传:点击 上传更新,然后点击 选择文件 然后浏览至 VDB。

### 步骤 **3** 安装 VDB。

- a) 在要安装的漏洞和指纹数据库更新旁边,点击安装图标(适用于较新的VDB)或回滚图标(适 用于较旧的 VDB)。
- b) 选择 管理中心。
- c) 点击安装。

在消息中心监控更新进度。在更新完成后,系统将使用新的漏洞信息。但您必须先进行部署,已更 新的应用检测器和操作系统指纹才会生效。

步骤 **4** 验证更新是否成功。

选择 帮助 ( ) > 关于 以查看当前的 VDB 版本。

### 下一步做什么

- 部署配置更改;请参阅《Cisco Secure Firewall Management Center [设备配置指南》](http://www.cisco.com/go/firepower-config)。
- 如果您基于漏洞、应用检测器或不再可用的指纹进行配置,请检查这些配置以确保按预期处理 流量。另请记住,更新VDB的计划任务可以撤消回滚。要避免这种情况,请更改计划任务或删 除任何较新的 VDB 软件包。

地理位置数据库(GeoDB)是可用于根据地理位置查看和过滤流量的数据库。我们会定期更新GeoDB, 您必须定期更新 GeoDB 才能获得准确的地理位置信息。您查看 帮助 ( ●) > 关于 上的当前版本。

系统随附一个将 IP 地址映射到国家/地区/大洲的初始 GeoDB 国家/地区代码包,因此信息应始终可 用。,当系统下载GeoDB更新(无论是按需还是按计划)时,它还会自动下载并安装具有情景数据 的IP数据包。该情景数据包括其他位置详细信息,以及连接信息,例如ISP、连接类型、代理类型、 域名等。如果手动更新 VDB,请更新两个包。两个包。

$$
\mathscr{O}^{\bullet}
$$

作为初始配置的一部分,系统会安排每周更新GeoDB。我们建议您查看此任务,并在必要时进行调 整,如 安排 GeoDB 更新, 第6页。 注释

GeoDB 更新将会覆盖之前的所有 GeoDB 版本并立即生效。管理中心会自动更新其受管设备。您不 需要重新部署。

更新GeoDB所需的时间取决于您的设备,但最多可能需要45分钟,具体取决于更新的大小-例如, 如果系统正在下载并处理一个完整的 IP 包。虽然 GeoDB 更新不会中断任何其他系统功能(包括正 在进行的地理位置信息收集),但更新执行时的确会占用系统资源。制定更新计划时需要考虑这一 点。

## 安排 **GeoDB** 更新

作为初始配置的一部分,系统会安排每周更新GeoDB。我们建议您查看此任务,并在必要时进行调 整,如此程序。

### 开始之前

确保 管理中心可以访问互联网。

### 过程

步骤1 选择系统( $\ddot{\mathbf{\Omega}}$ ) > 更新 > 地理位置更新。

步骤 **2** 在 周期性地理位置更新下,选择 启用周期性每周更新**...** 。

- 步骤 **3** 指定更新开始时间。
- 步骤 **4** 点击保存 **(Save)**。

### 手动更新 **GeoDB**

使用此程序执行按需 GeoDB 更新。

**6**

### 开始之前

如果 管理中心 无法访问互联网,请从 思科支持和下载站点获取更新: [https://www.cisco.com/go/](https://www.cisco.com/go/firepower-software) [firepower-software](https://www.cisco.com/go/firepower-software)。选择或搜索您的型号(或选择任何型号 - 对所有 管理中心型号使用相同的 GeoDB),然后浏览至 覆盖和内容更新 页面。 下载国家/地区代码包和 IP 包。

### 过程

步骤1 选择系统( $\ddot{\mathbf{\Phi}}$ ) > 更新 > 地理位置更新。

步骤 **2** 在 一次性地理位置更新下,选择要如何更新 GeoDB。

- 直接下载:选择 下载并安装**...** 。
- 手动上传:选择 上传和安装**...**, 然后点击 选择文件 ,然后浏览到您之前下载的 国家代码 包。

### 步骤 **3** 单击 **Import**。

在消息中心监控更新进度。

步骤 **4** 验证更新是否成功。

"地理位置更新"页面和帮助 ( ●) > 关于页面均列出当前版本。

步骤 **5** 如果要手动上传更新,请对 IP 软件包重复此程序。

## 更新入侵规则

随着新漏洞的暴露,Talos 情报小组 会发布可导入到 管理中心上的入侵规则更新,然后通过将已更 改的配置部署到受管设备进行实施。这些更新会影响入侵规则、预处理器规则和使用这些规则的策 略。

入侵规则更新是累加性的,并且思科建议始终导入最新的更新。不能导入与当前安装的规则的版本 匹配或早于该版本的入侵规则更新。

如果部署包括管理中心的高可用性对,则仅在主防御中心上导入更新。辅助管理中心会在常规同步 过程中接收规则更新。

入侵规则更新可能提供以下内容:

- 新的和修改的规则和规则状态 规则更新提供新的和更新的入侵和预处理器规则。对于新的规 则,每个系统提供的入侵规则中的规则状态可能不同。例如,一个新规则在 Security over Connectivity入侵策略中可能是启用状态,在Connectivity overSecurity入侵策略中则可能是禁用 状态。规则更新也可以更改现有规则的默认状态,或者完全删除现有规则。
- 新规则类别 规则更新可能包括始终添加的新规则类别。
- 修改的预处理器和高级设置 规则更新可能更改系统提供的入侵策略中的高级设置,以及系统 提供的网络分析策略中的预处理器设置。它们也可以更新访问控制策略中的高级预处理和性能 选项的默认值。
- 新的和修改的变量 规则更新可能修改现有默认变量的默认值,但不会覆盖您的更改。始终会 添加新变量。

在多域部署中,可以在任何域中导入本地入侵规则,但是,只能在全局域中从 Talos 导入入侵规则 更新。

### 了解入侵规则更新何时修改策略

入侵规则更新可以影响系统提供的和自定义网络分析策略,以及所有访问控制策略:

- 系统提供 对系统提供的网络分析和入侵策略的更改以及对高级访问控制设置的任何更改将在 您更新后重新部署策略时自动生效。
- 自定义 因为每个自定义网络分析和入侵策略都使用系统提供的策略作为其基础,或作为策略 链中的事件基础,所以规则更新可以影响自定义网络分析和入侵策略。但是,您可以阻止规则 更新自动执行这些更改。这使您能够在独立于规则更新导入的计划中手动更新系统提供的基本 策略。无论您的选择(在每个自定义策略基础上实施)如何,更新系统提供的策略都不会覆盖 您定制的任何设置。

请注意,导入规则更新会丢弃对网络分析和入侵策略所做的所有已缓存更改。为了方便起见,Rule Updates 页面列出了包含已缓存更改的策略以及做出这些更改的用户。

### 部署入侵规则更新

为使入侵规则更新所做的更改生效,必须重新部署配置。在导入规则更新时,可以将系统配置为自 动重新部署到受影响设备。如果允许入侵规则更新修改系统提供的基本入侵策略,则此方法尤其有 用。

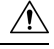

注意 虽然在部署时规则更新本身不会重新启动 Snort 进程, 但您所做的其他更改可能会重新启动。重启 Snort会短暂中断所有设备上的流量和检查,包括为高可用性/可扩展性配置的检查。在中断期间,接 口配置会确定是丢弃流量还是在不检查的情况下允许流量通过。在不重启Snort进行部署时,资源需 求可能会导致少量数据包未经检测而被丢弃。

### 周期性入侵规则更新

可以在 Rule Updates 页面上设置为按日、周或月导入规则更新。

如果部署包括管理中心的高可用性对,则仅在主防御中心上导入更新。辅助管理中心会在常规同步 过程中接收规则更新。

入侵规则更新导入中的适用子任务按以下顺序出现:下载、安装、基本策略更新和策略部署。完成 一个子任务后,才会开始下一个子任务。

**8**

在计划的时间,系统按照在先前步骤中所指定,安装规则更新并部署已更改的配置。在导入之前或 导入过程中,可注销或使用 Web 界面执行其他任务。在导入过程中访问时, "规则更新日志"显示 红色状态(●),此外,您还可以在"规则更新日志"详细视图中查看消息。根据规则更新大小和 内容,可能几分钟之后才会显示状态消息。

作为初始配置的一部分,系统会安排每日入侵规则更新。我们建议您查看此任务,并在必要时进行 调整,如计划入侵规则更新,第9页.

### 导入本地入侵规则

本地入侵规则是从本地计算机以采用 ASCII 或 UTF-8 编码的纯文本文件形式导入的自定义标准文本 规则。可以使用 Snort 用户手册(可在 <http://www.snort.org> 上获取)中的说明创建本地规则。

在多域部署中,可以在任何域中导入本地入侵规则。可以查看在当前域和祖先域中导入的本地入侵 规则。

## 计划入侵规则更新

作为初始配置的一部分,系统会安排每日入侵规则更新。我们建议您查看此任务,并在必要时进行 调整,如此程序。

### 开始之前

- 确保更新入侵规则的流程符合您的安全策略。
- 请考虑更新因带宽约束和Snort重启而带给流量和检测的影响。我们建议在维护窗口执行更新。
- 确保 管理中心可以访问互联网。

### 过程

- 步骤 **1** 选择系统( ) > 更新 > 规则更新。
- 步骤 **2** 在重复规则更新导入 **(Recurring Rule Update Imports)** 下,选中启用重复规则更新导入 **(Enable Recurring Rule Update Imports)**。
- 步骤 **3** 指定导入频率 **(Import Frequency)** 和开始时间。
- 步骤 **4** (可选)选中重新应用所有策略**... (Reapply all policies...)** 以便在每次更新后部署。
- 步骤 **5** 点击保存 **(Save)**。

### 手动更新入侵规则

使用此程序执行按需入侵规则更新。

开始之前

- 确保更新入侵规则的流程符合您的安全策略。
- 请考虑更新因带宽约束和Snort重启而带给流量和检测的影响。我们建议在维护窗口执行更新。
- 如果管理中心 无法访问互联网,请从思科支持和下载站点获取更新: [https://www.cisco.com/go/](https://www.cisco.com/go/firepower-software) [firepower-software](https://www.cisco.com/go/firepower-software)。选择或搜索您的型号(或选择任何型号 - 对所有 管理中心型号使用相同的 SRU 或 LSP), 然后浏览至 覆盖和内容更新 页面。

### 过程

步骤 **1** 选择系统( ) > 更新 > 规则更新。

- 步骤 **2** 在 一次性规则更新**/**规则导入下,选择要如何更新入侵规则。
	- 直接下载:选择 下载新规则更新**...** 。
	- 手动上传:选择 规则更新或文本规则文件...,然后点击 选择文件 并浏览到入侵规则更新。
- 步骤3 (可选)选中重新应用所有策略... 以在更新后部署。
- 步骤 **4** 单击 **Import**。

在消息中心监控更新进度。即使消息中心在几分钟内不显示进度或指示更新失败,也不要重启更新。 相反,请联系思科 TAC。

步骤 **5** 验证更新是否成功。

选择 帮助 ( ●) > 关于 以查看当前的规则更新版本。

### 下一步做什么

如果您未在更新过程中部署,请立即部署;请参阅 部署配置更改。

### 导入本地入侵规则

使用以下程序导入本地入侵规则。导入的入侵规则以被禁用的状态显示在本地规则类别中。您可以 在任何域中执行此任务。

### 开始之前

- 请确保您的本地规则文件遵循导入本地入侵规则最佳实践,第11页中所述的准则,
- 并确保导入本地入侵规则的过程符合您的安全策略。
- 请考虑导入因带宽约束和Snort重启而带给流量和检测的影响。我们建议将规则更新安排在维护 窗口执行。

**10**

#### 过程

步骤 **1** 选择系统( ) > 更新 > 规则更新。

也可以点击入侵规则编辑器页面(对象 > 入侵规则)上的导入规则。

步骤 **2** (可选)删除现有的本地规则。

点击删除所有本地规则,然后确认是否想要将创建和导入的所有入侵规则移至删除的文件夹。

- 步骤 **3** 在 一次性规则更新**/**规则导入下,选择 规则更新或文本规则文件以上传和安装,然后点击 选择文件 并浏览到您的本地规则文件。
- 步骤 **4** 点击 **Import**。

您可以在消息中心监控导入进度。即使消息中心在几分钟内不显示进度或指示更新失败,也不要重 启导入。相反,请联系思科 TAC。

#### 下一步做什么

- 编辑入侵策略,并启用已导入的规则。
- 部署配置更改;请参阅《Cisco Secure Firewall Management Center [设备配置指南》](http://www.cisco.com/go/firepower-config)。

### 导入本地入侵规则最佳实践

导入本地规则文件时,请遵循以下准则:

- 规则导入程序要求以 ASCII 或 UTF-8 编码的纯文本文件导入所有自定义规则。
- 文本文件名称可包含字母数字字符和空格,不可包含除下划线( )、句号(.)和破折号(-)以外的 其他特殊字符。
- 系统会导入以一个井号 (#) 开头的本地规则,但它们被标记为已删除。
- 系统会导入以一个井号 (#) 开头的本地规则,但不会导入以两个井号 (##) 开头的本地规则。
- 规则不能包含任何转义字符。
- 在多域部署中, 系统将为导入到"全局"域或在该域中创建的规则分配一个为 1 的 GID, 并为 所有其他域分配一个特定于域的 GID,数值介于 1000 与 2000 之间。
- 导入本地规则时,不必指定生成器 ID (GID)。如果指定了生成器 ID, 则请仅为标准文本规则指 定 GID 1。
- 首次导入规则时,请勿指定 Snort ID (SID) 或修订版本号。这可避免与其他规则的 SID 发生冲 突,包括已删除的规则。系统会自动为规则分配下一个可用的自定义规则 SID (1000000 或更 高) 以及版本号 1。

如果必须导入带有 SID 的规则, 则 SID 可以是 1,000,000 或以上的任何唯一数字。

在多域部署中,如果多个管理员同时导入本地规则,则单个域中的 SID 可能不连续,因为系统 已将该序列的中间编号分配给其他域。

• 导入之前已导入的本地规则的更新版本时,或者重新安装已删除的本地规则时,必须包含由系 统分配的 SID 以及高于当前编号的修订版本号。您可以通过编辑规则确定当前或已删除规则的 修订版本号。

删除本地规则时,系统会自动增加修订版本号;这样方便恢复本地规则。 所有已删除的本地规则从会从本地规则类别转移到已删除规则类别。 注释

- 请在高可用性对中的主 Firepower 管理中心上导入本地规则, 以避免 SID 编号问题。
- 如果规则包含以下任意一项,则导入失败:
	- 大于 2147483647 的 SID。
	- 长度超过 64 个字符的源或目的端口列表。
	- 在多域部署中,在导入到"全局"域时,GID:SID 组合使用 GID 1 和一个已存在于其他域 中的 SID;这表示该组合在版本 6.2.1 之前就已存在。可以使用 GID 1 和一个唯一的 SID 重 新导入规则。
- 如果启用某个导入的本地规则,而该规则将弃用的 threshold 关键字与某个入侵策略中的入侵 事件阈值功能结合起来使用,策略验证将会失败。
- 所有导入的本地规则都会自动保存在本地规则类别中。
- 系统始终将导入的本地规则设置为禁用状态。必须手动设置本地规则的状态后,才能将其用于 入侵策略中。

## 查看入侵规则更新日志

系统会生成规则更新/导入日志,按时间戳、用户以及每次更新是成功还是失败列出。这些日志包含 有关所有更新的规则和组件的详细导入信息;请参阅 入侵规则更新日志详情,第 13 页。

使用此程序可查看规则导入日志。请注意,删除导入日志不会删除导入的对象。 在多域部署中,可 以查看当前域和任何后代域的数据。不能从更高级别的域或同级域查看数据。

### 过程

步骤 **1** 选择系统( ) > 更新 > 规则更新。

- 步骤 **2** 点击 **Rule Update Log**。
- **步骤3** (可选)点击日志文件旁边的 视图(◆), 查看任何规则更新的详细信息。

**12**

### 入侵规则更新日志详情

 $\Omega$ 

即使是通过在仅显示单个导入文件记录的"规则更新导入日志"(Rule Update Import Log) 详细视图 中的工具栏上点击搜索 (Search) 发起搜索, 也可以搜索整个规则更新导入日志数据库。确保将时间 限制条件设置为包含所有搜索中要包含的对象。 提示

#### 表 **2:** 入侵规则更新日志详情

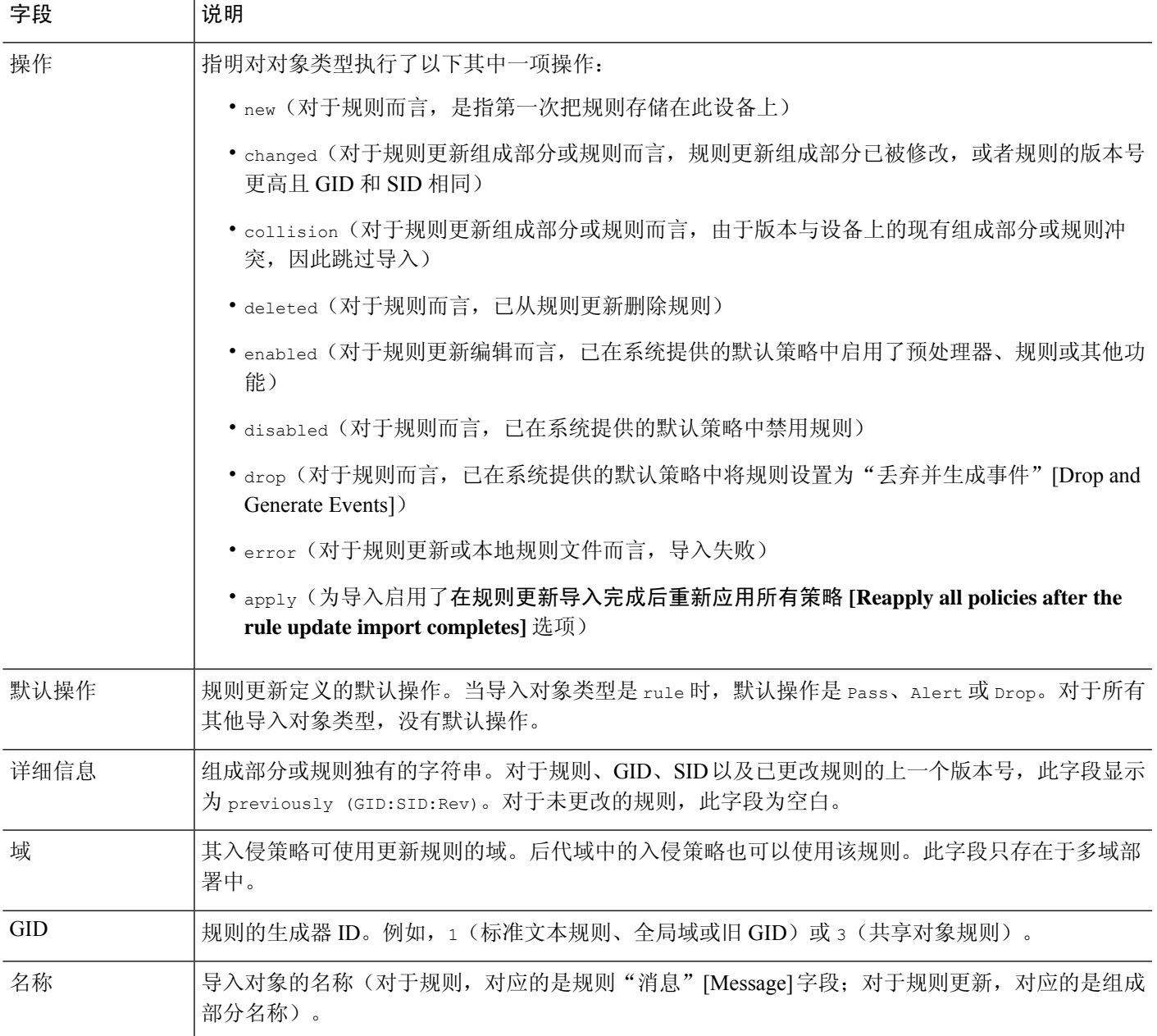

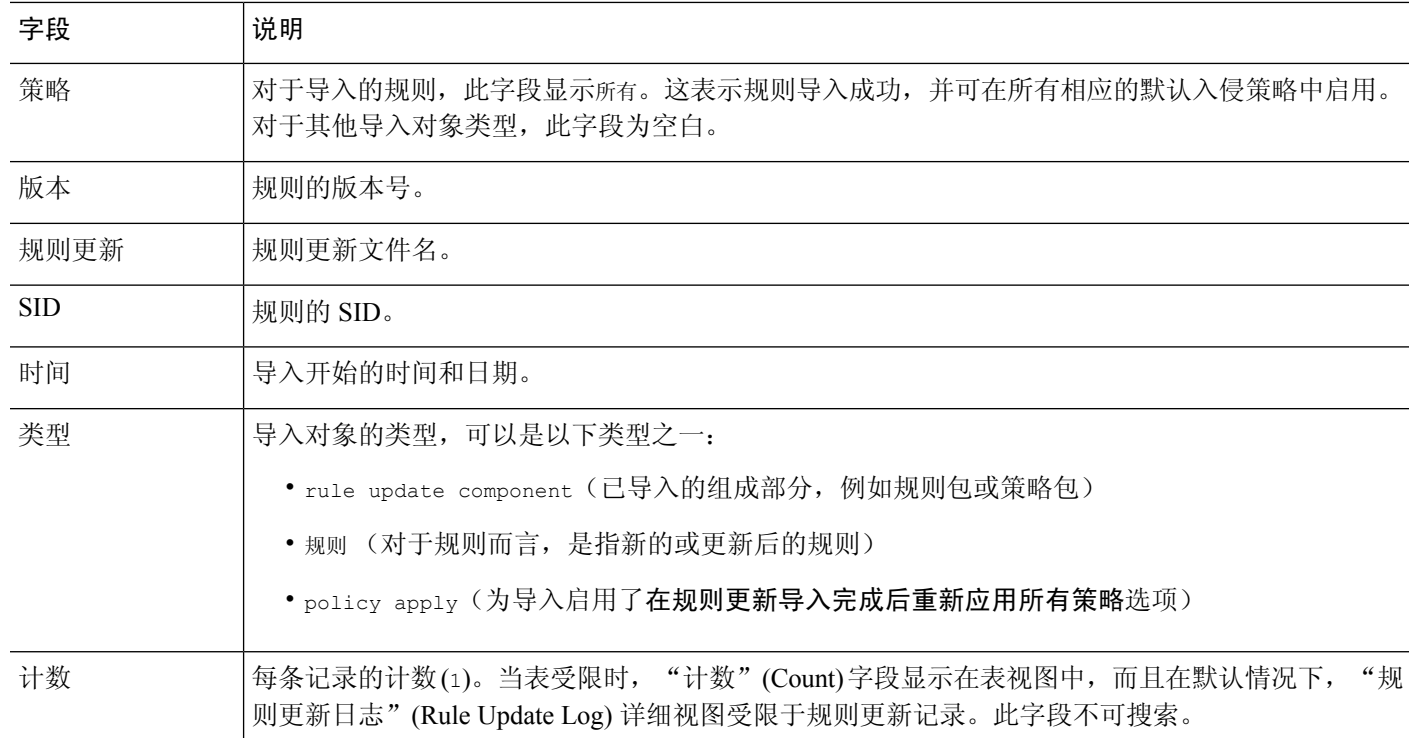

# 维护气隙部署

如果 管理中心 未连接到互联网,则将不会自动进行必要更新。您必须手动获取并安装这些更新。

有关详情,请参阅:

- 软件升级指南: <https://cisco.com/go/ftd-fmc-upgrade>
- $\cdot$  手动更新 VDB, 第4页
- 手动更新入侵规则, 第9页
- 手动更新 GeoDB, 第6页

**14**

# 系统更新的历史记录

表 **3:**

 $\mathbf I$ 

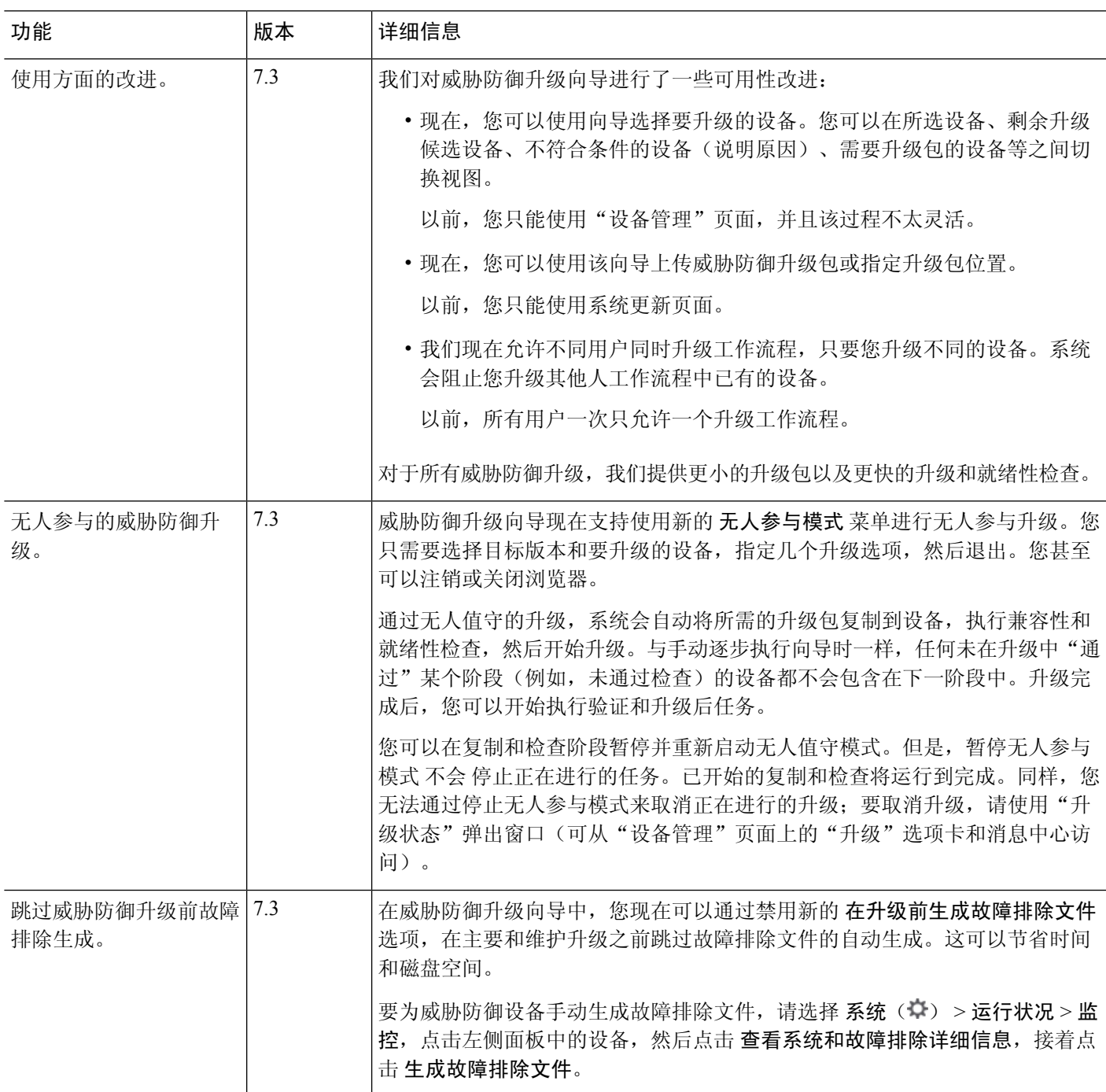

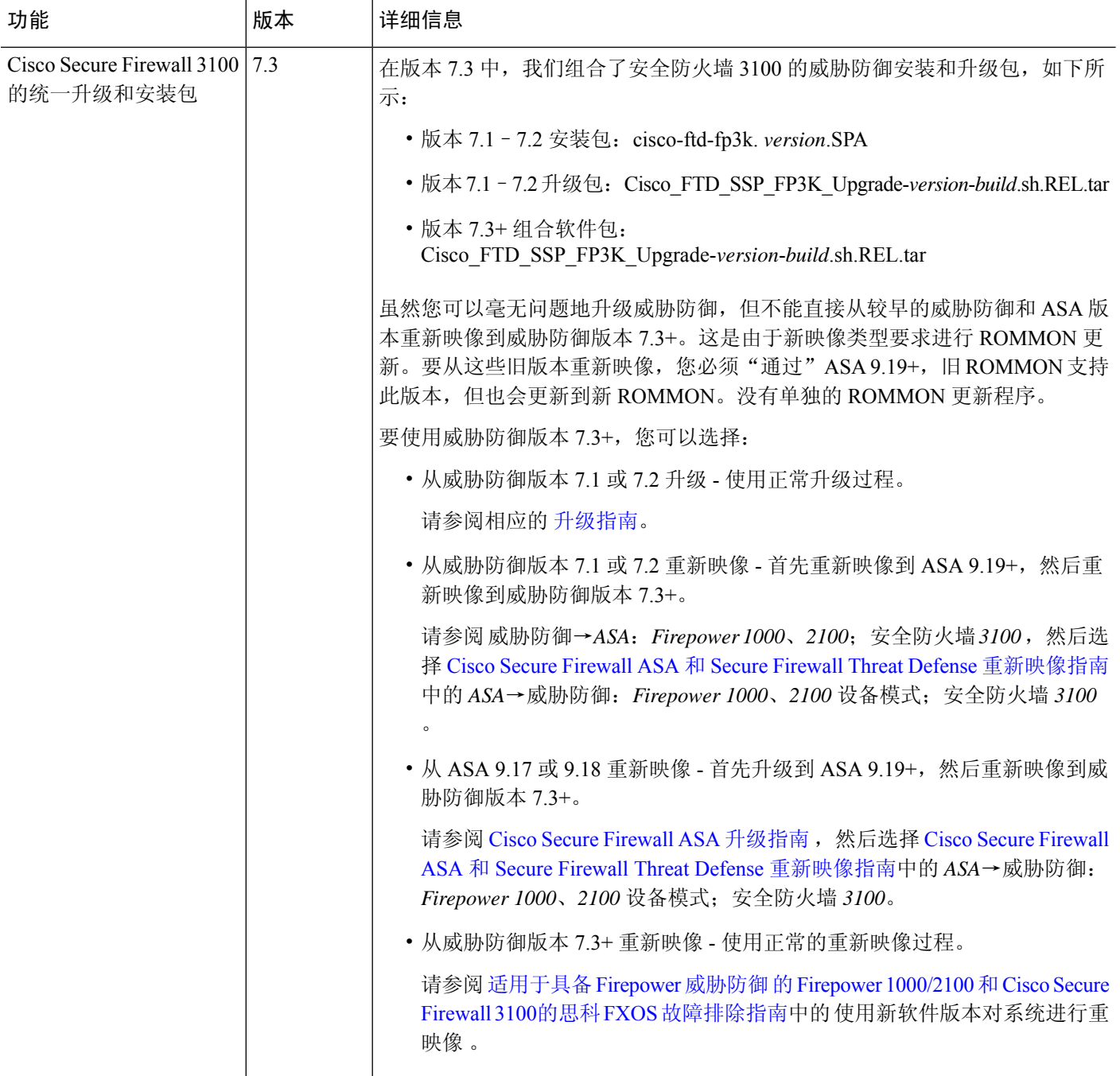

 $\mathbf{l}$ 

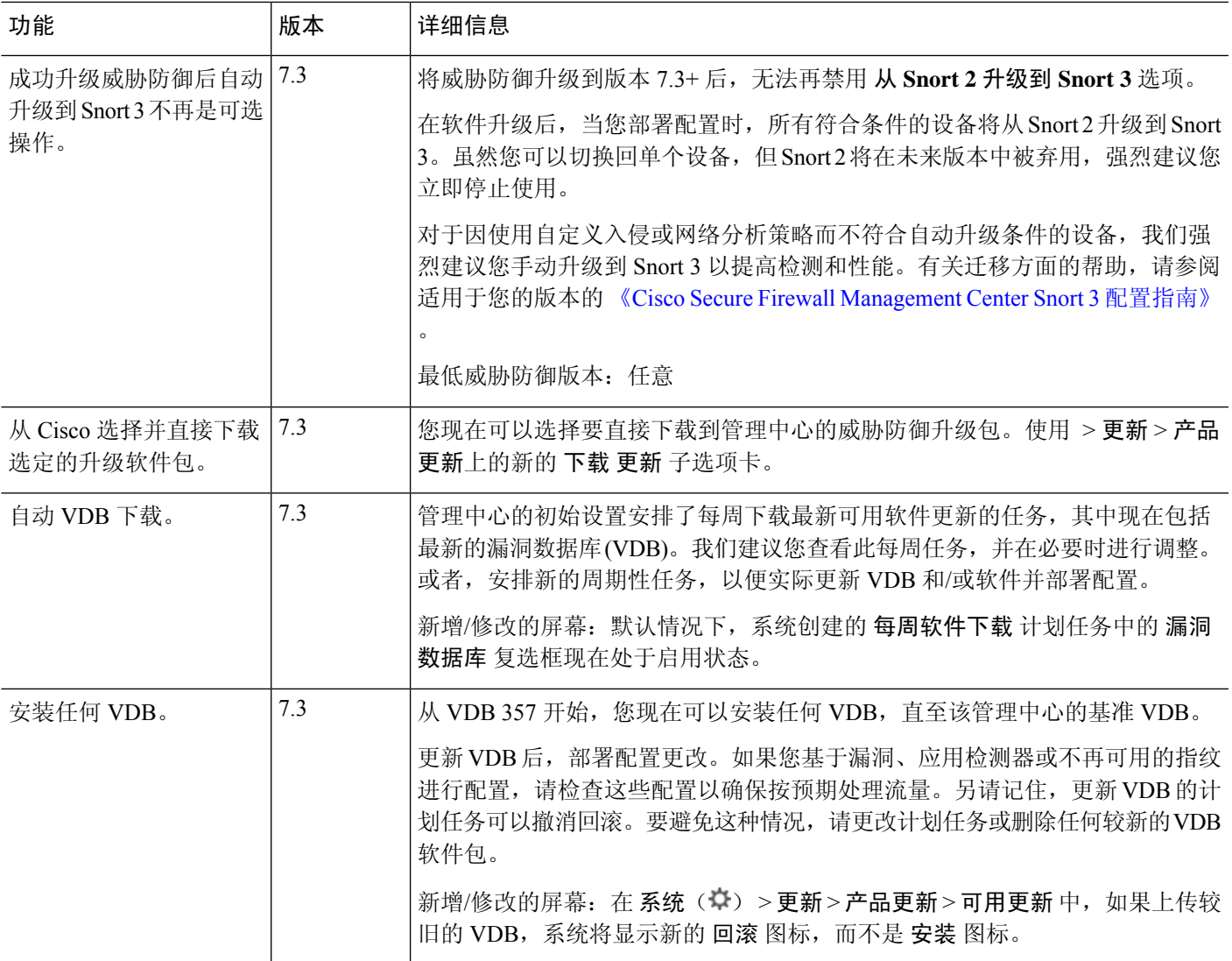

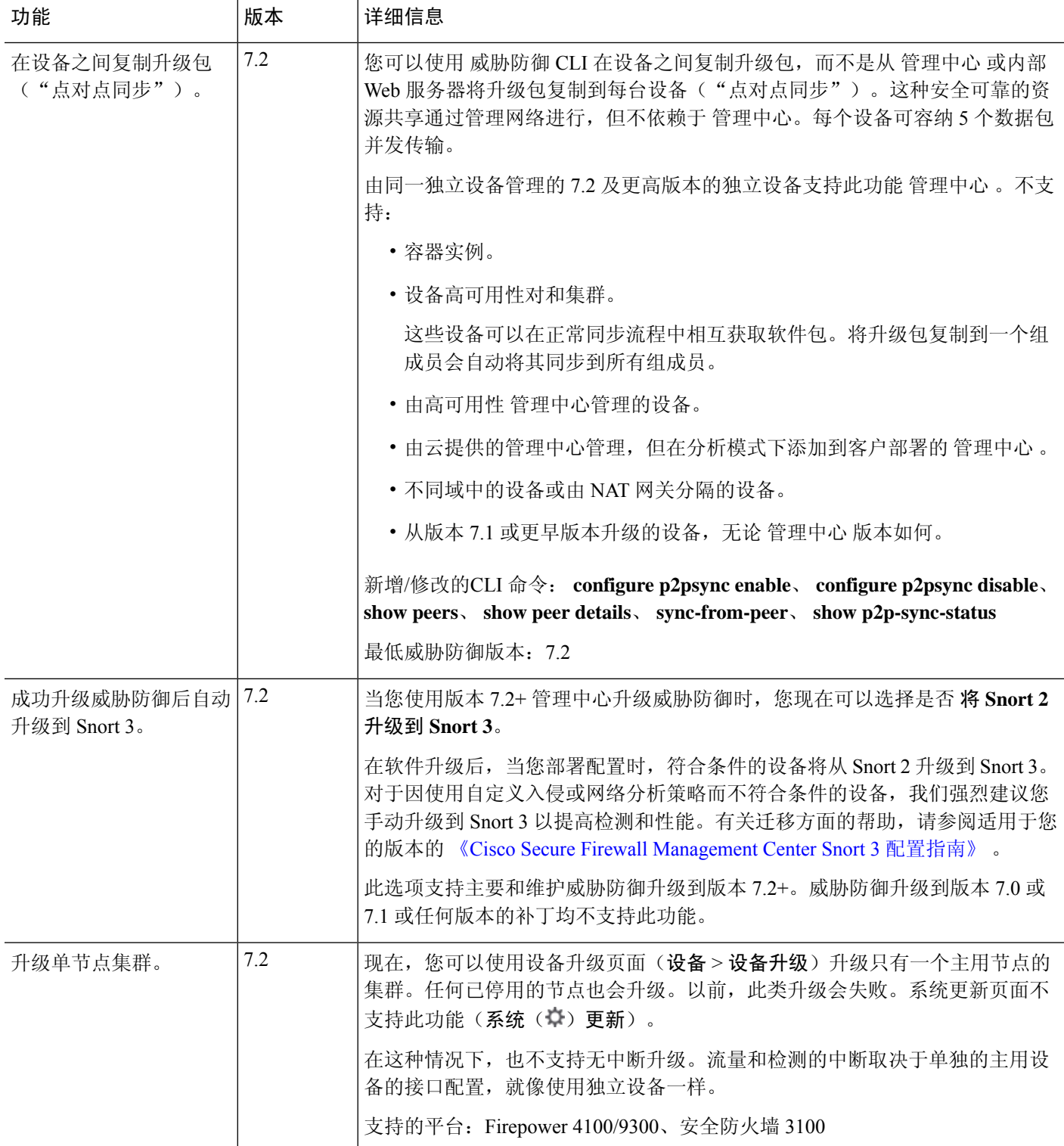

 $\mathbf{l}$ 

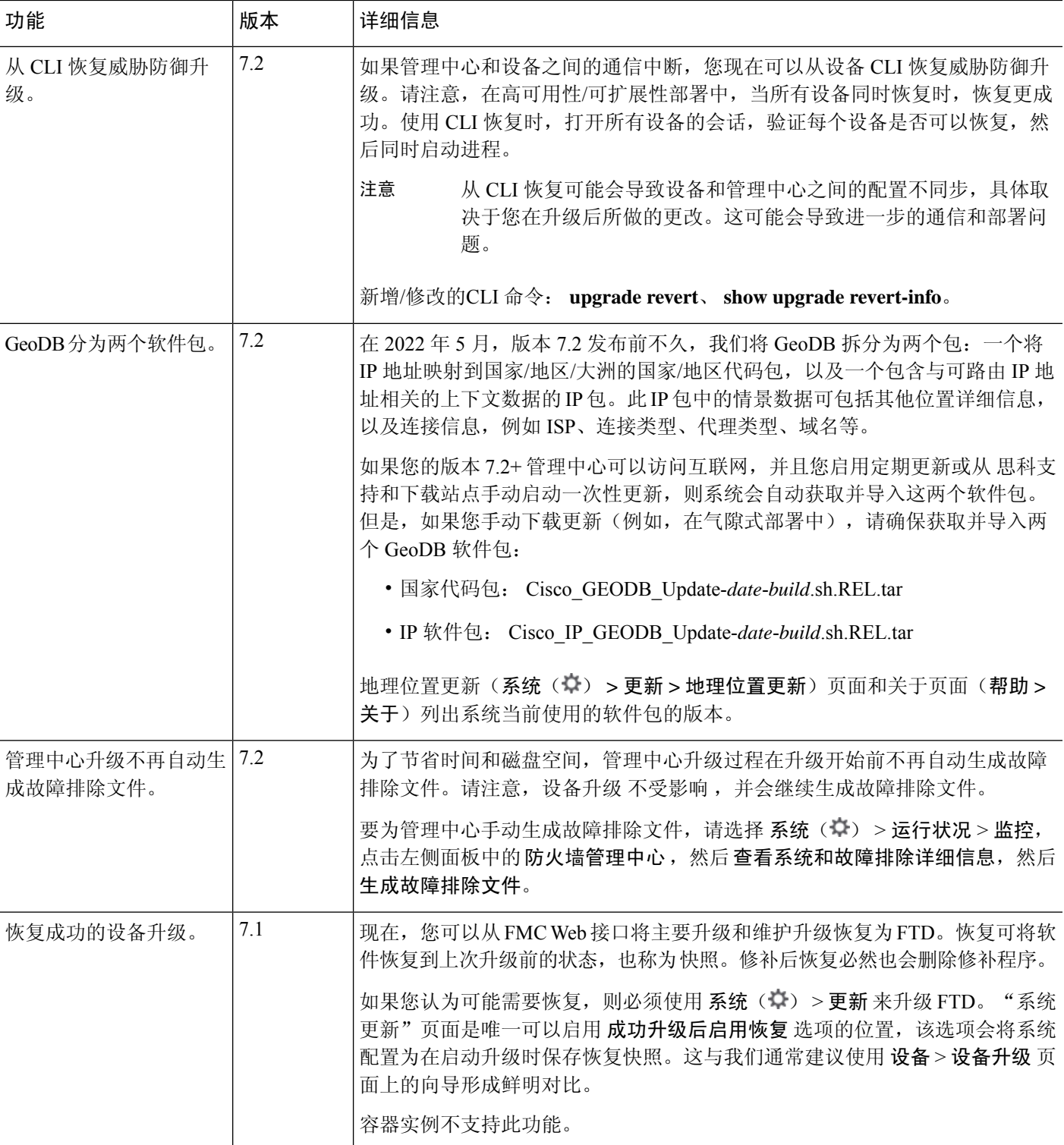

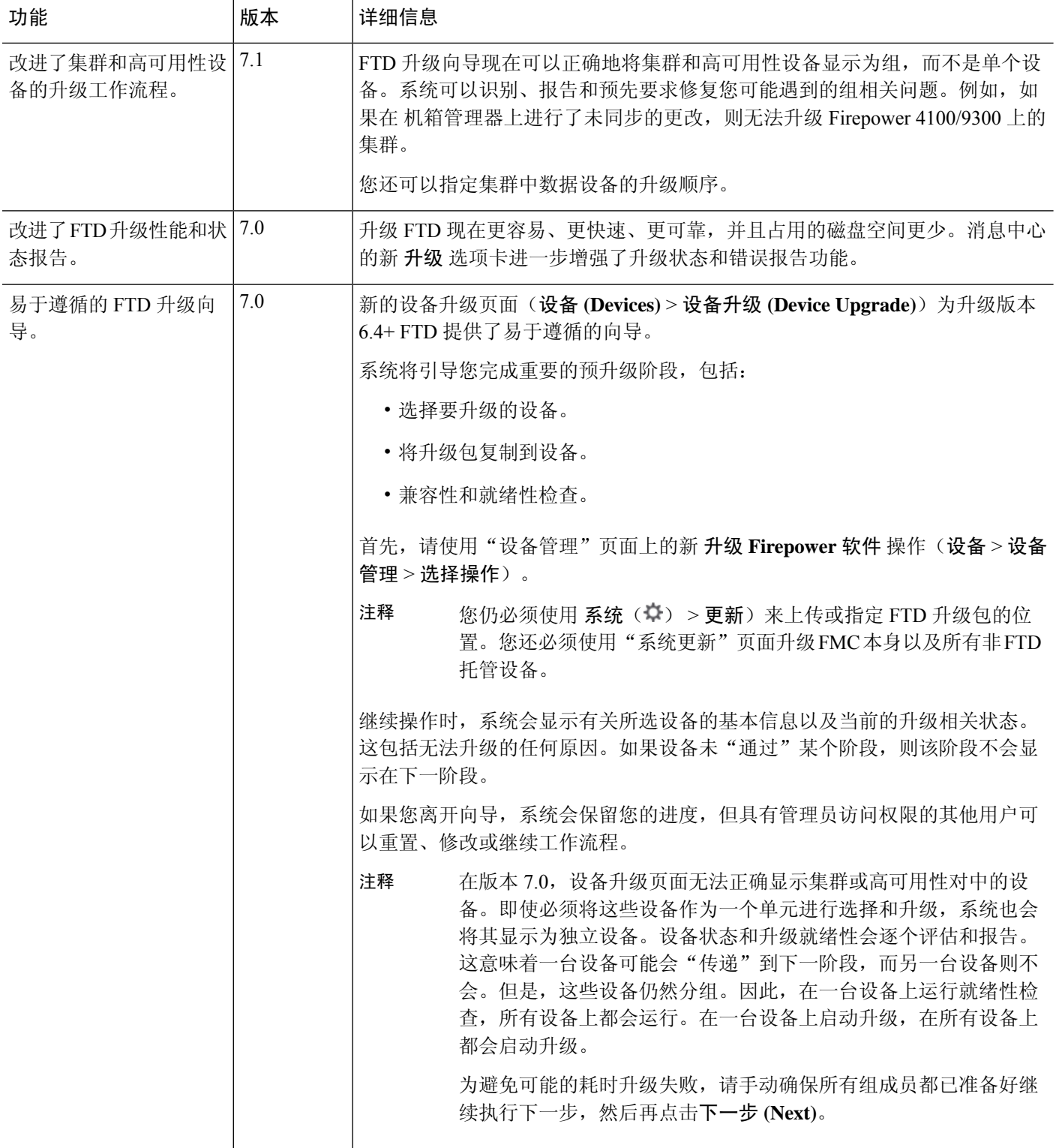

٦

I

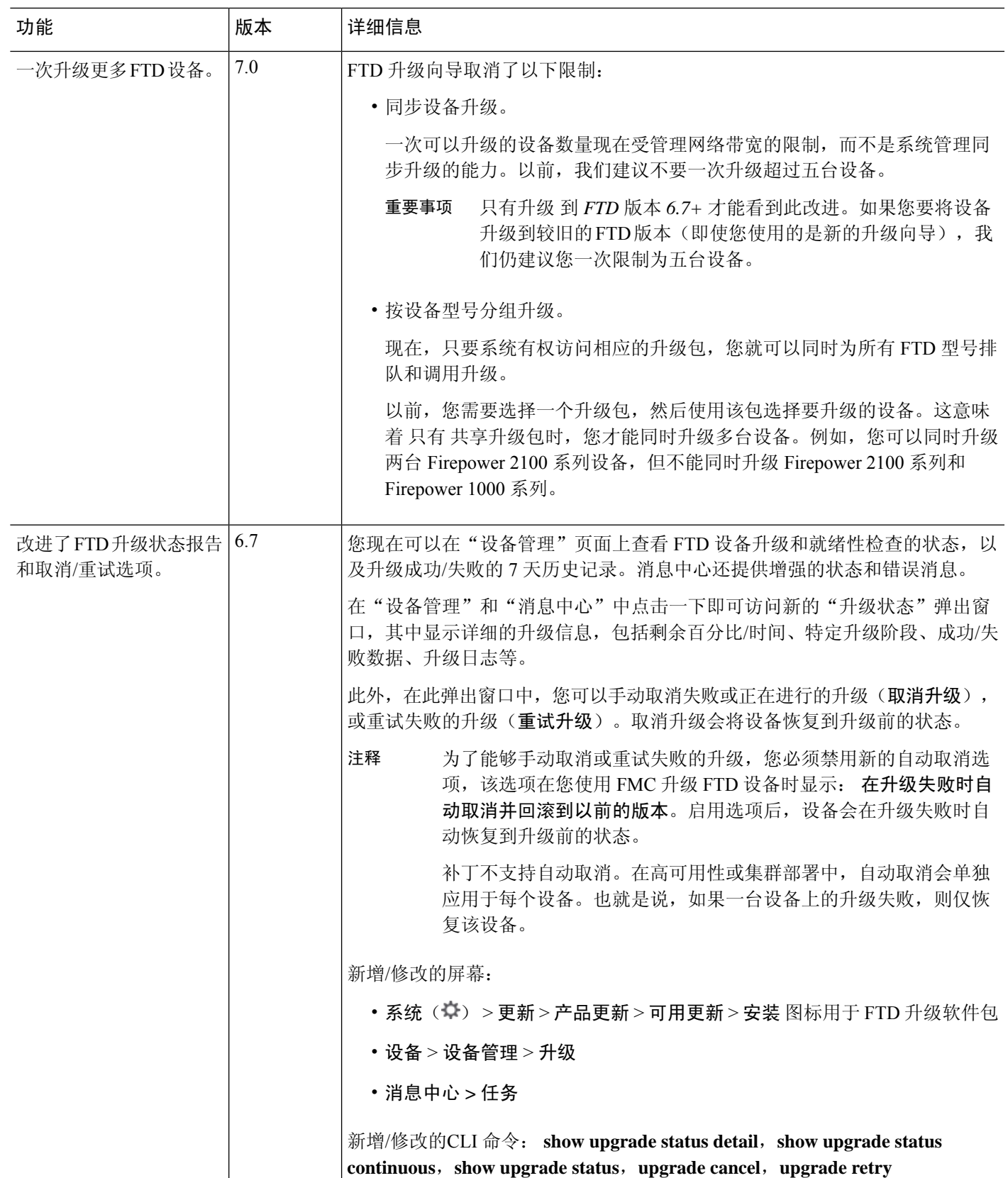

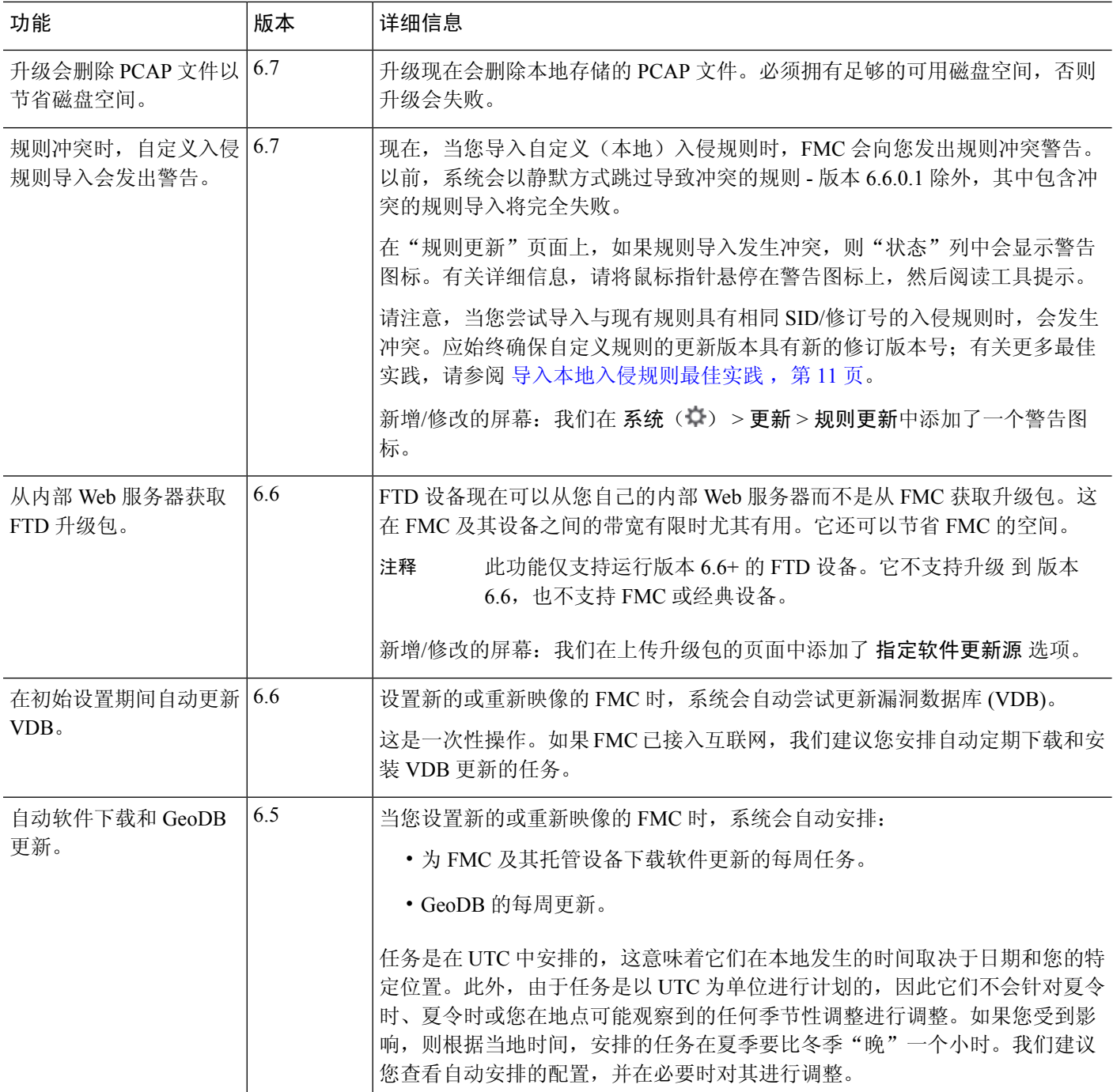

I

**22**

 $\mathbf{l}$ 

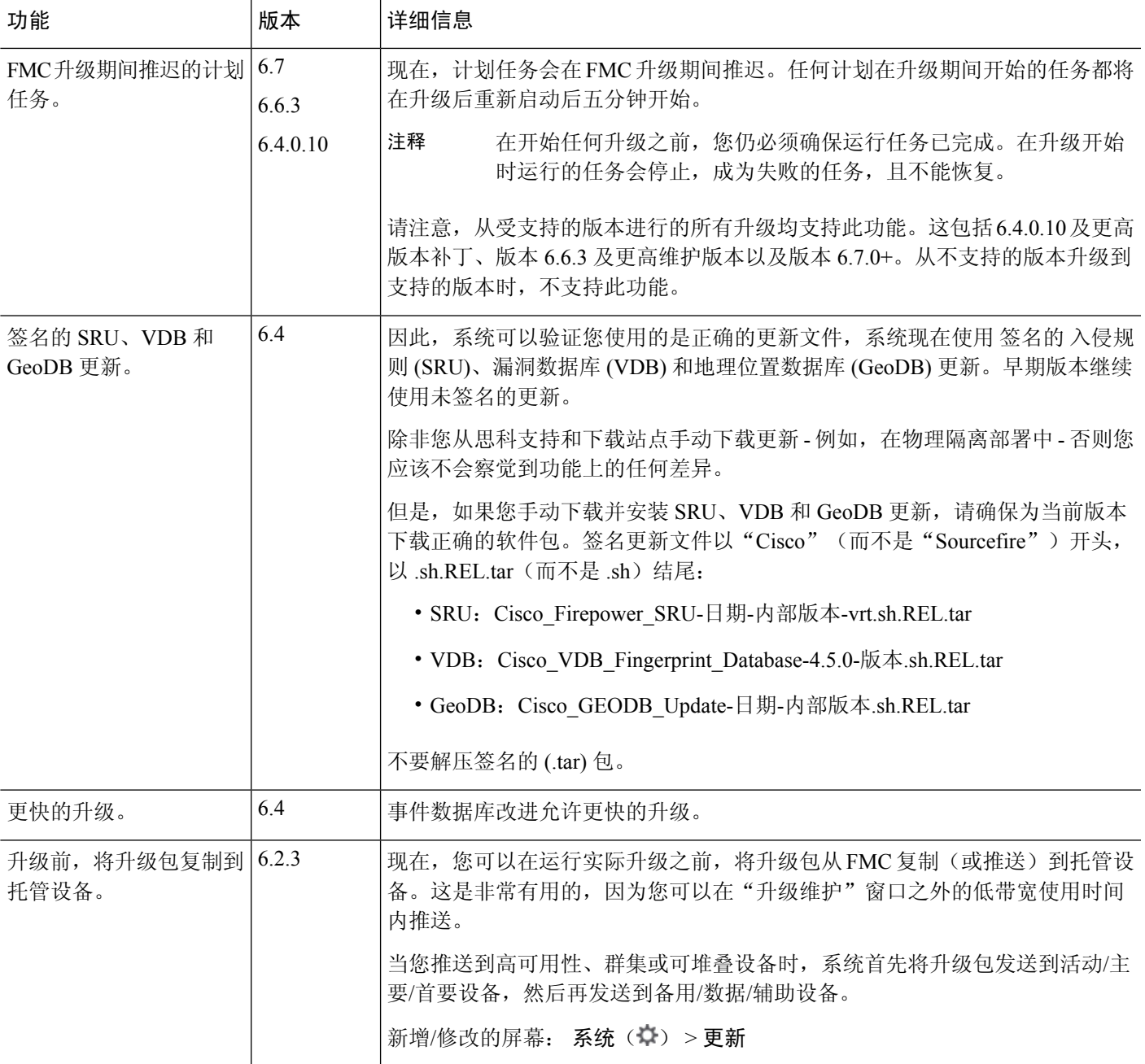

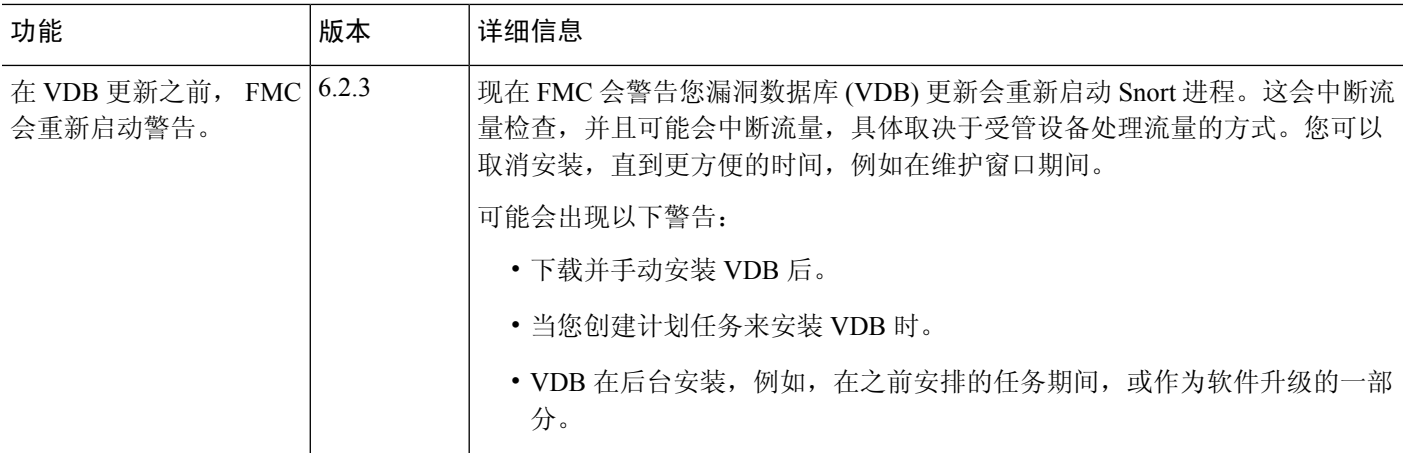

更新 |

I

更新

٦

当地语言翻译版本说明

思科可能会在某些地方提供本内容的当地语言翻译版本。请注意,翻译版本仅供参考,如有任何不 一致之处,以本内容的英文版本为准。